**Daiber.de: order with outstanding quantities – customer's view**

dainer

# **Documentation**

## **[www.daiber.de](http://www.daiber.de/)**

# **Handling of orders with outstanding quantities by the customer**

## **Content**

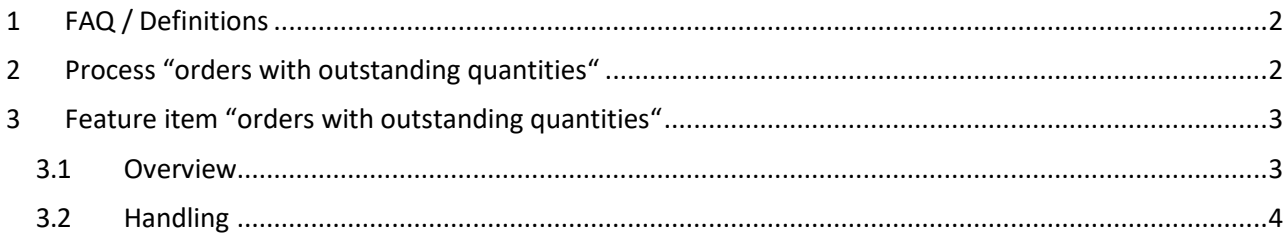

**Daiber.de: order with outstanding quantities – customer's view**

## <span id="page-1-0"></span>**1 FAQ / Definitions**

• **When do we talk about orders with outstanding quantity that can be found at [www.daiber.de?](http://www.daiber.de/)**

daitzen

- o The order was handed over to Daiber vi[a www.daiber.de, s](http://www.daiber.de/)o it is an online order (orders received via the XML interface are also meant).
- o The quantity ordered is higher than the quantity delivered.
- o Order is at least 7 days old
- **What does "handling vi[a www.daiber.de" m](http://www.daiber.de/)ean?** Daiber hands over the decision on what to do with your outstanding quantities to you:

In other words, you decide whether the original quantity per order item should be

- o cancelled
- o supplied

**Important: Daiber employees can no longer process these outstanding quantities for you.**

### <span id="page-1-1"></span>**2 Process "orders with outstanding quantities"**

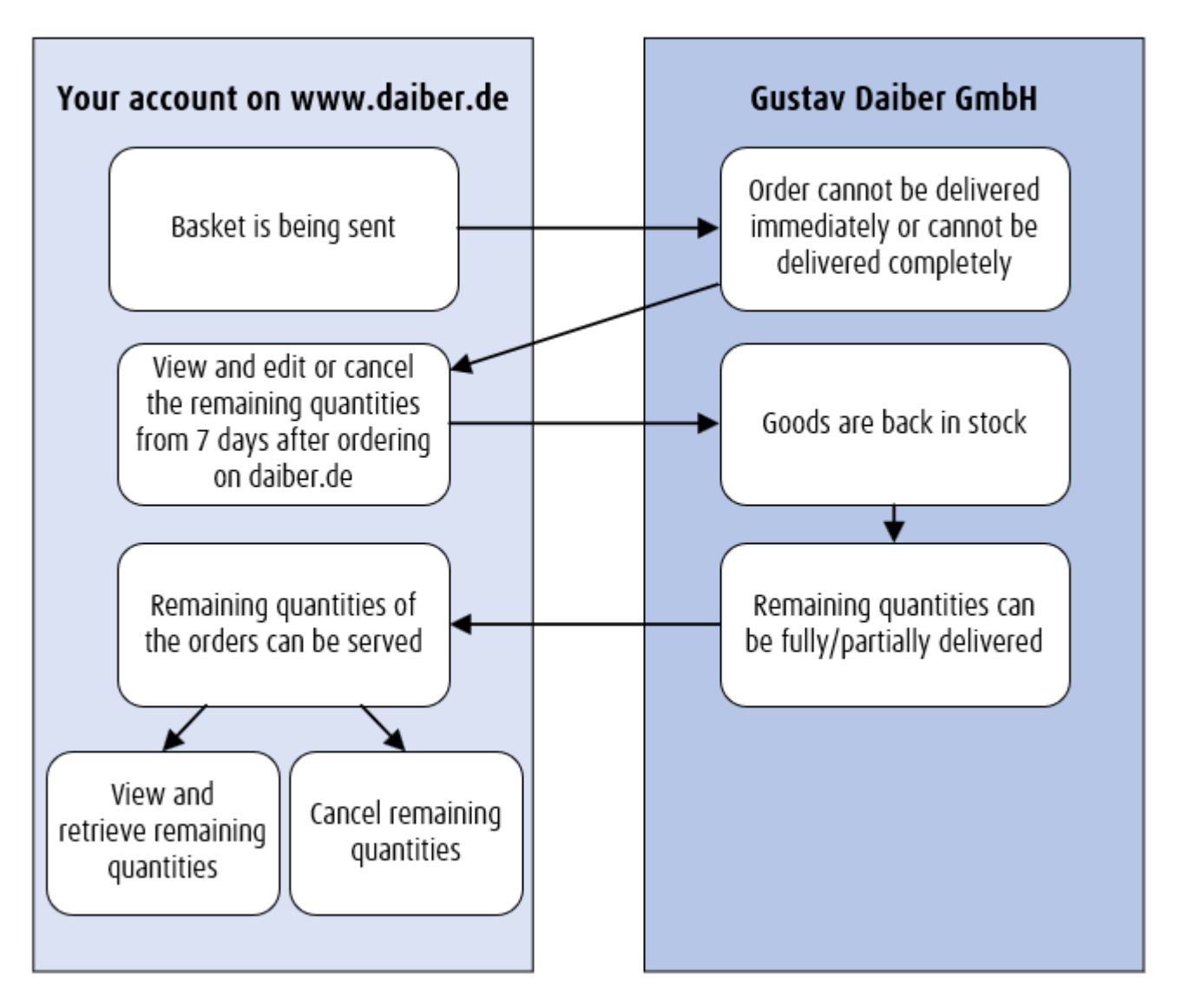

**Daiber.de: order with outstanding quantities – customer's view**

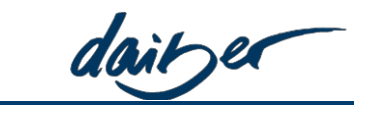

## <span id="page-2-0"></span>**3 Feature item "orders with outstanding quantities"**

#### <span id="page-2-1"></span>**3.1 Overview**

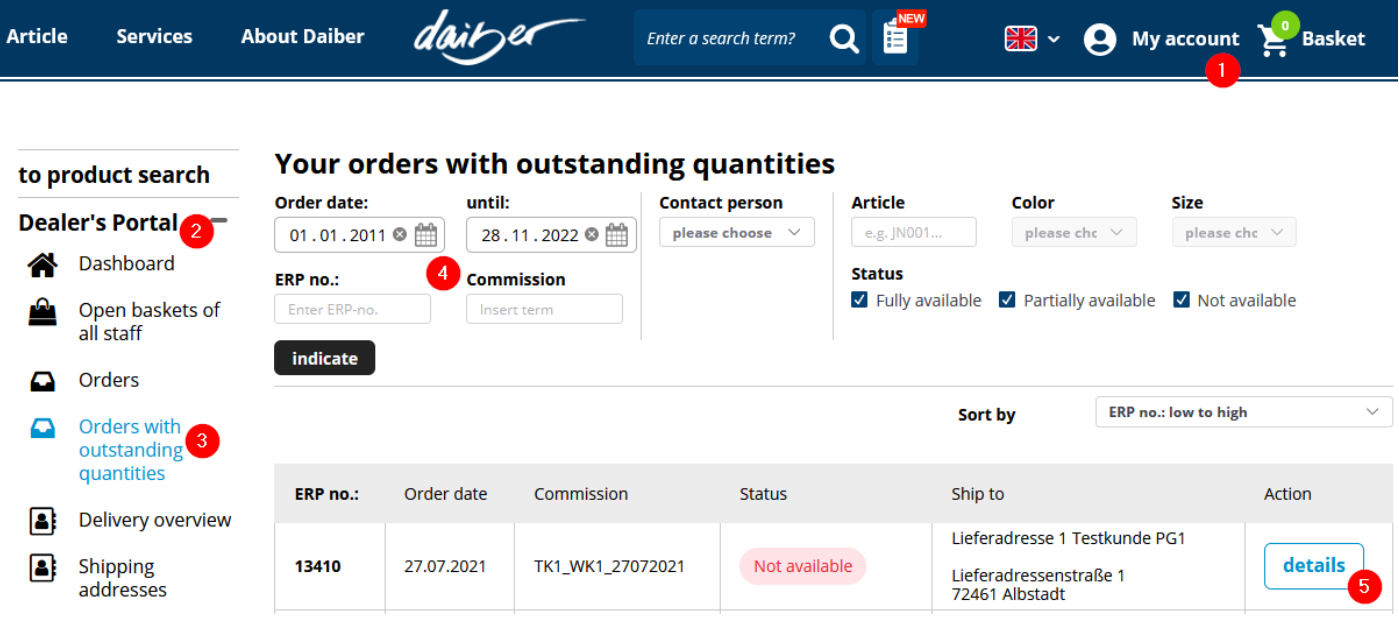

You can call up the outstanding quantities via the dealer account area.

- (1) [My account]
- (2) [Dealer's Portal]
- (3) [Orders with outstanding quantities]

At the beginning you will be shown the following information:

- o ERP no.
- o Order Date
- o Commission
- o Status Fully available (green), Partially available (yellow), Not available (red)
- o Ship to (address of the original order)
- o Action
- (4) Various filters allow you to select which outstanding quantities are to be displayed for information purposes (all filters can be used in combination with each other (AND link). Orders with outstanding quantities will be shown after clicking on "indicate":
	- o Order date (original order)
	- o ERP no. (original order)
	- o Commission
	- o Contact person (original order)
	- o Article / color / size
	- o Status (Fully available, Partially available, Not available)
- (5) [Details] open the individual outstanding quantities for viewing

dainer

**Daiber.de: order with outstanding quantities – customer's view**

#### <span id="page-3-0"></span>**3.2 Handling**

#### Your order with outstanding quantities

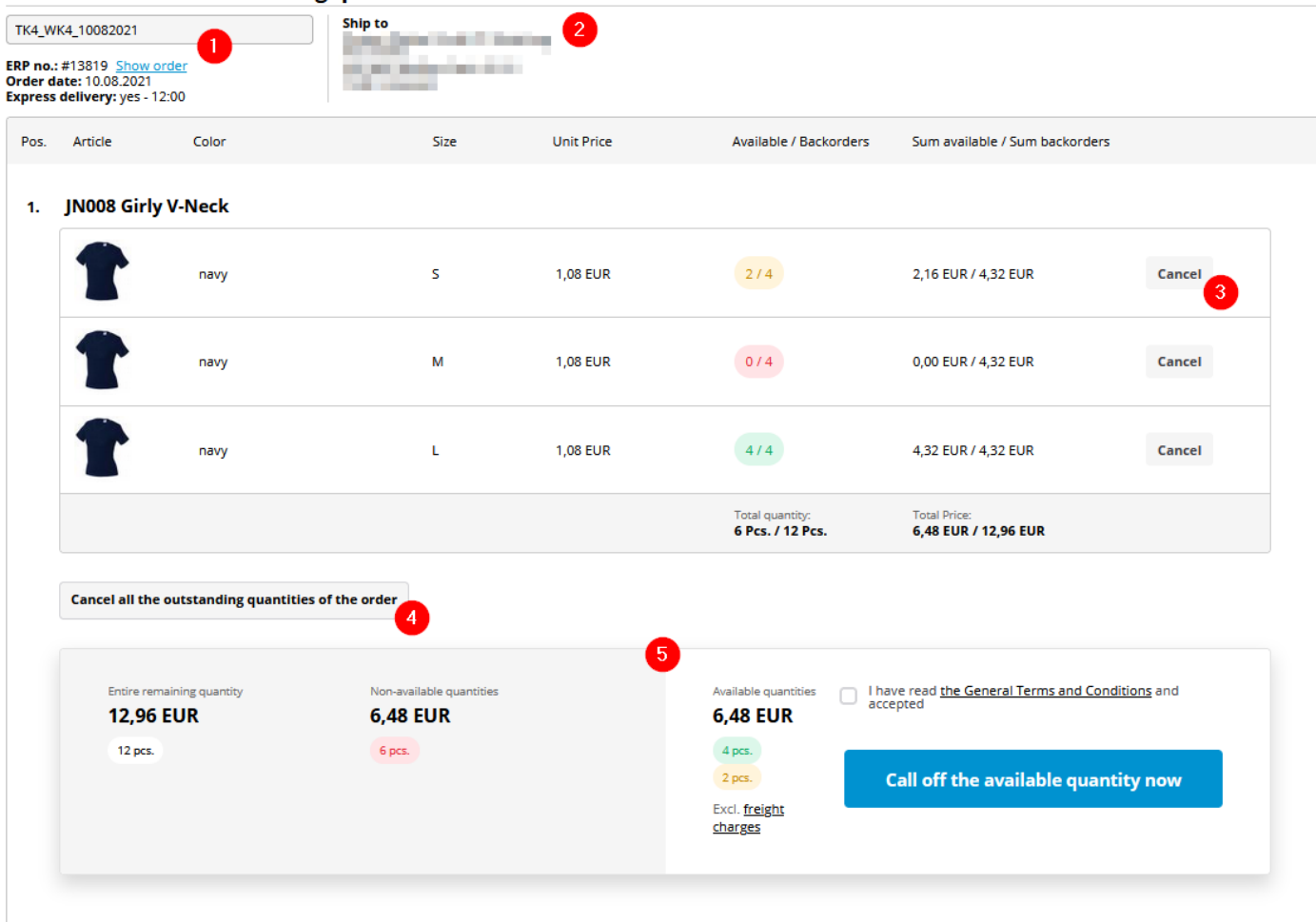

The following editing options are available:

(1) Your **commission** of the original order is displayed here - if entered by you. Express delivery details are taken from the original order. The original order can be called up via the "Show order" Button.

#### **Important: If the order is an express delivery and it is not wanted, please cancel all remaining quantities (4) and enter a new order.**

(2) **The address** is copied from the original order.

(3) **The order items** of your orders with outstanding quantities have the following information and can be cancelled using the trash can icon:

- o Article, color, size, unit price
- $\circ$  Available / Backorders gives an overview whether the position is fully available, partially available, or not available
- $\circ$  Sum available / sum backorders shows the amount of the available quantities and the total value of the outstanding quantities.

(4) Using [Cancel all the remaining quantities] **all the outstanding quantities will be cancelled.**

daitzer

(5) Below is the summary of the information.

- o Total amount and value of orders with outstanding quantities
- o Amount and value of not available quantities
- o Amount and value of the available quantities, which is made up of the quantity of the partially available and fully available quantities

Please note the freight costs. The overview can be called up via the button "Freight charges".

If you have checked the box "I have read and accepted the general terms and conditions", the available quantities can be called up.